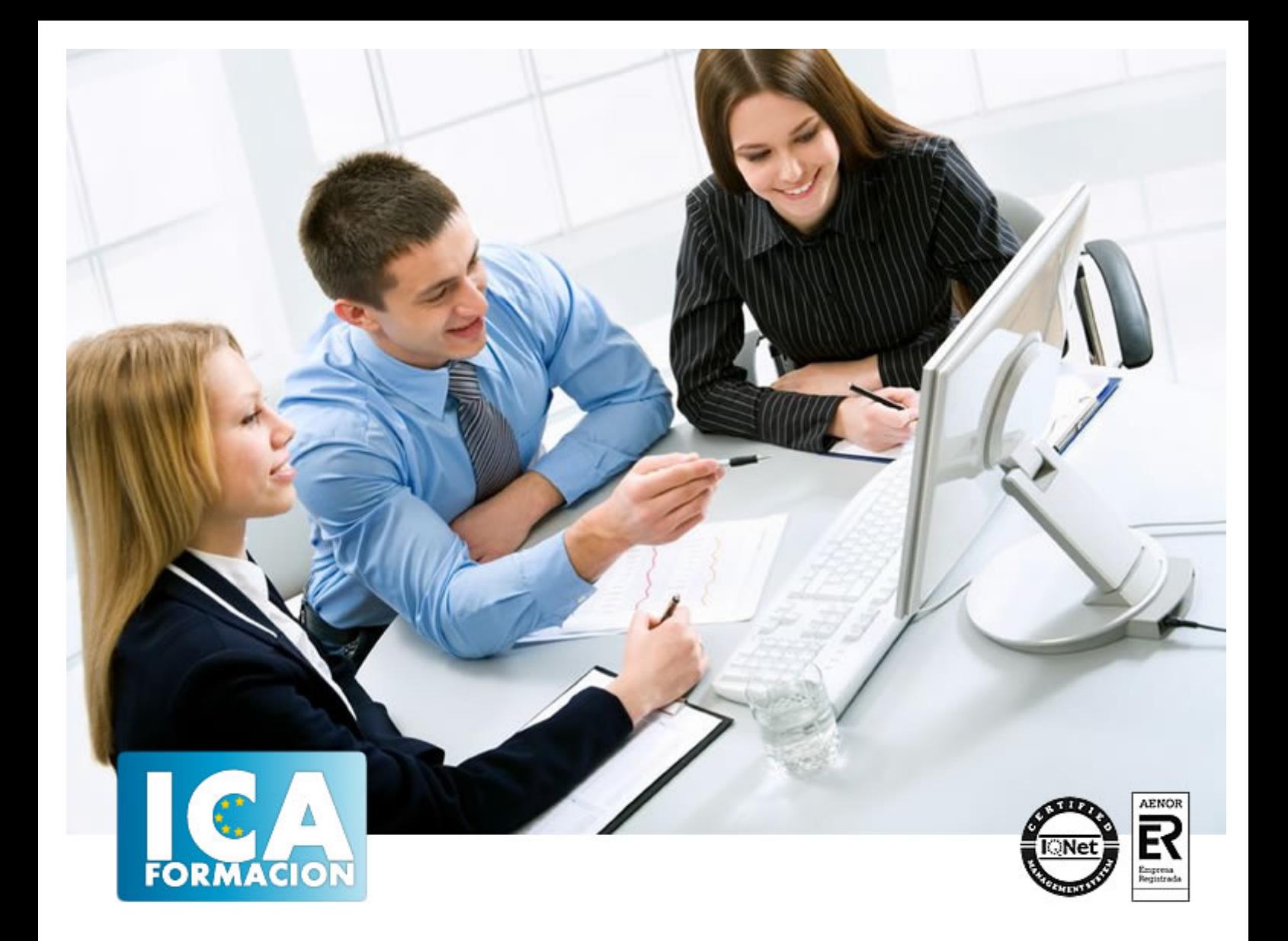

**Project 2003**

Project 2003

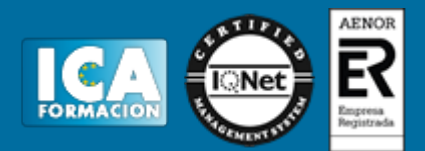

**Project 2003**

**Duración:** 60 horas

**Precio:** 350 euros.

**Modalidad:** e-learning

### **Objetivos:**

**OBJETIVOS:** Solución de Microsoft para la administración de proyectos empresariales EPM (Enterprise Project Management). Programa idóneo para profesionales que requieren un alto nivel de coordinación y estandarización de sus proyectos y un mayor nivel de creación de informes acerca de los propios proyectos y sus recursos. Este curso contiene todos los conceptos básicos y avanzados del programa Microsoft Project mediante un diseño metodológico interactivo que nos enseña paso a paso cómo manejar sus herramientas. Es un curso de referencia en el uso de esta aplicación tanto para los que se inician como para aquellos que quieren profundizar en la misma. El curso incluye simulaciones del programa real por lo que no es imprescindible tenerlo instalado. Además son numerosas las prácticas" paso a paso" descargables (PDF), así como las explicaciones audiovisuales y los cuestionarios.

### **Metodología:**

El Curso será desarrollado con una metodología a Distancia/on line. El sistema de enseñanza a distancia está organizado de tal forma que el alumno pueda compatibilizar el estudio con sus ocupaciones laborales o profesionales, también se realiza en esta modalidad para permitir el acceso al curso a aquellos alumnos que viven en zonas rurales lejos de los lugares habituales donde suelen realizarse los cursos y que tienen interés en continuar formándose. En este sistema de enseñanza el alumno tiene que seguir un aprendizaje sistemático y un ritmo de estudio, adaptado a sus circunstancias personales de tiempo

El alumno dispondrá de un extenso material sobre los aspectos teóricos del Curso que deberá estudiar para la realización de pruebas objetivas tipo test. Para el aprobado se exigirá un mínimo de 75% del total de las respuestas acertadas.

El Alumno tendrá siempre que quiera a su disposición la atención de los profesionales tutores del curso. Así como consultas telefónicas y a través de la plataforma de teleformación si el curso es on line. Entre el material entregado en este curso se adjunta un documento llamado Guía del Alumno dónde aparece un horario de tutorías telefónicas y una dirección de e-mail dónde podrá enviar sus consultas, dudas y ejercicios El alumno cuenta con un período máximo de tiempo para la finalización del curso, que dependerá del tipo de curso elegido y de las horas del mismo.

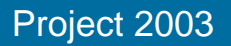

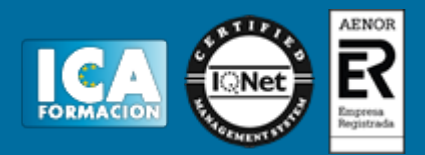

## **Profesorado:**

Nuestro Centro fundado en 1996 dispone de 1000 m2 dedicados a formación y de 7 campus virtuales.

Tenemos una extensa plantilla de profesores especializados en las diferentes áreas formativas con amplia experiencia docentes: Médicos, Diplomados/as en enfermería, Licenciados/as en psicología, Licencidos/as en odontología, Licenciados/as en Veterinaria, Especialistas en Administración de empresas, Economistas, Ingenieros en informática, Educadodores/as sociales etc…

El alumno podrá contactar con los profesores y formular todo tipo de dudas y consultas de las siguientes formas:

-Por el aula virtual, si su curso es on line -Por e-mail -Por teléfono

### **Medios y materiales docentes**

-Temario desarrollado.

-Pruebas objetivas de autoevaluación y evaluación.

-Consultas y Tutorías personalizadas a través de teléfono, correo, fax, Internet y de la Plataforma propia de Teleformación de la que dispone el Centro.

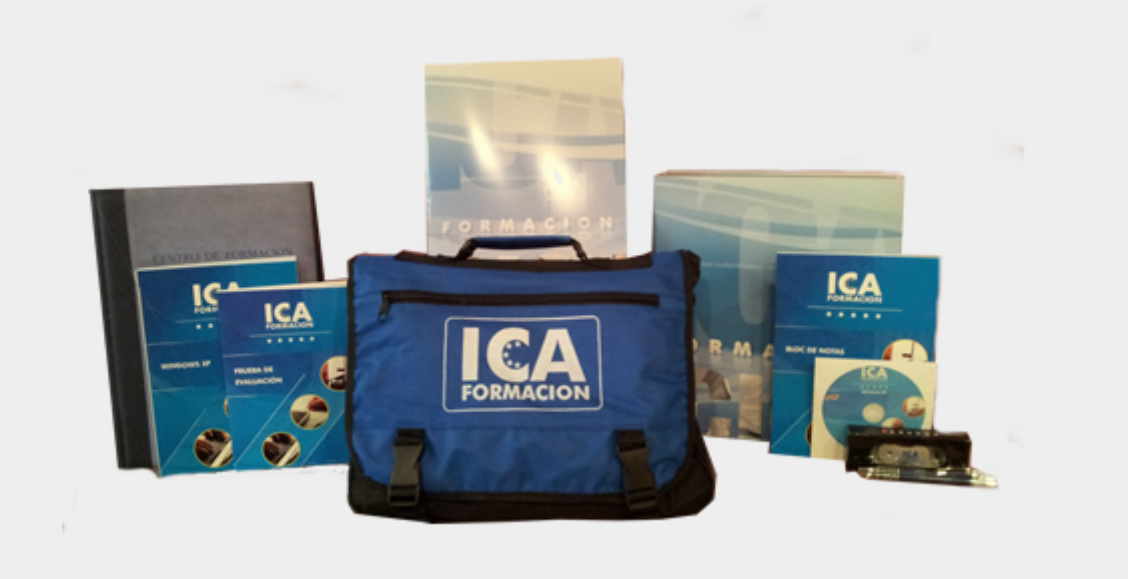

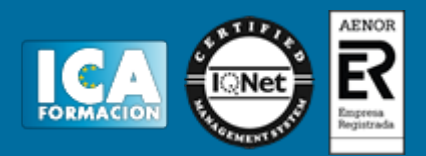

## **Bolsa de empleo:**

El alumno en desemple puede incluir su currículum en nuestra bolsa de empleo y prácticas. Le pondremos en contacto con nuestras empresas colaboradoras en todo el territorio nacional

# **Comunidad:**

Participa de nuestra comunidad y disfruta de muchas ventajas: descuentos, becas, promociones,etc....

### **Formas de pago:**

- -Mediante transferencia
- -Por cargo bancario
- -Mediante tarjeta
- -Por Pay pal

-Consulta nuestras facilidades de pago y la posibilidad de fraccionar tus pagos sin intereses

### **Titulación:**

Una vez finalizado el curso, el alumno recibirá por correo o mensajería la titulación que acredita el haber superado con éxito todas las pruebas de conocimientos propuestas en el mismo.

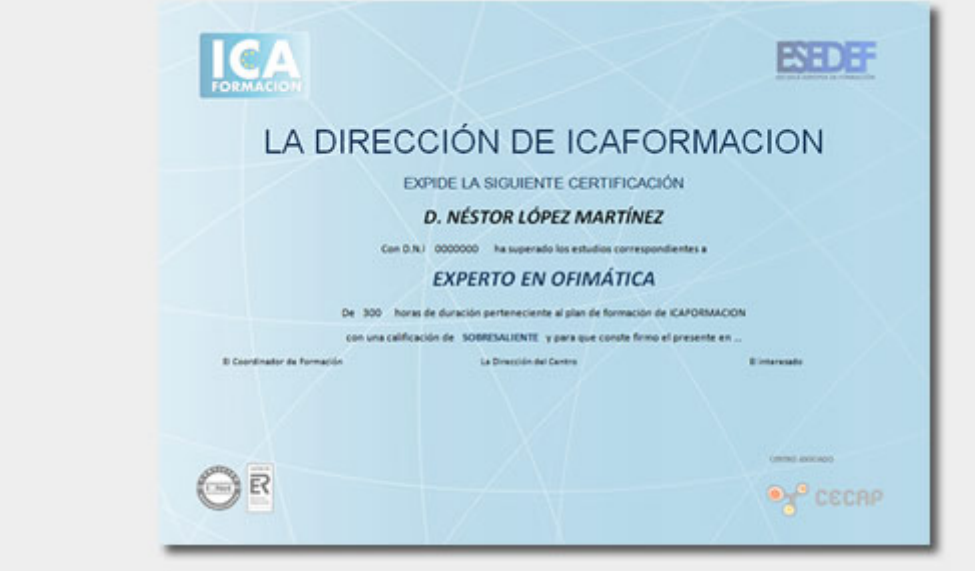

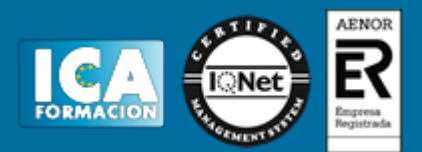

# **Programa del curso:**

#### **1 Generalidades**

- 1.1 Introducción a la gestión de proyectos
- 1.2 Qué es un proyecto. Definiciones
- 1.3 Qué es Microsoft Project
- 1.4 Un poco de historia
- 1.5 El triángulo del proyecto
- 1.6 Administración de un proyecto con Microsoft Project
- 1.7 El jefe de proyecto
- 1.8 Práctica Listado de tareas
- 1.9 Cuestionario: Generalidades

#### **2 Comenzando con Microsoft Project**

- 2.1 Entrar y salir de Microsoft Project
- 2.2 Entorno del programa
- 2.3 Apertura y almacenamiento
- 2.4 Modos de visualización de un proyecto
- 2.5 Descripción del diagrama de Gantt
- 2.6 Configuración de los datos básicos de un proyecto
- 2.7 Ajuste de la escala temporal
- 2.8 Guión de trabajo con MS Project
- 2.9 Práctica simulada Entrar y salir de Project
- 2.10 Práctica simulada Comenzando con Project
- 2.11 Práctica Comenzando con Microsoft Project
- 2.12 Cuestionario: Comenzando con Microsoft Project

#### **3 Tareas**

- 3.1 Introducción de tareas
- 3.2 Introducción de un hito
- 3.3 Operaciones con tareas
- 3.4 Agrupación de tareas
- 3.5 Vincular tareas. Dependencias
- 3.6 División de tareas
- 3.7 Práctica simulada Tareas repetitivas
- 3.8 Práctica simulada Editar vínculos
- 3.9 Práctica Tareas
- 3.10 Cuestionario: Tareas
- **4 Recursos**
- 4.1 Introducir recursos
- 4.2 Asignar recursos a las tareas
- 4.3 Detalles de los recursos
- 4.4 Calendario laboral de un recurso
- 4.5 Programación de recursos
- 4.6 Asignación de recursos adicionales
- 4.7 Práctica simulada Cambiar formato de las unidades de asignación

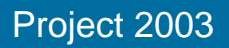

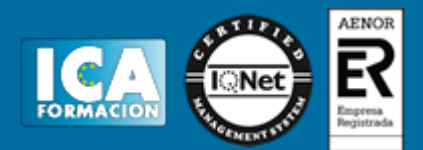

4.8 Práctica - Recursos

4.9 Cuestionario: Recursos

**5 Entornos y vistas personalizadas**

- 5.1 Personalizar el diagrama de Gantt
- 5.2 Color en la escala temporal
- 5.3 Estilos de barra
- 5.4 Aplicar formato
- 5.5 Vistas e informes
- 5.6 Informes personalizados
- 5.7 Vistas personalizadas
- 5.8 Crear una tabla personalizada
- 5.9 Personalización de las Barras de herramientas
- 5.10 Práctica simulada Cambiar estilo de barras
- 5.11 Práctica Entornos y vistas personalizadas
- 5.12 Cuestionario: Entornos y vistas personalizadas

#### **6 Programación avanzada**

- 6.1 Camino crítico
- 6.2 Tiempo de adelanto y tiempo de posposición
- 6.3 Delimitaciones
- 6.4 Calendario para tareas individuales
- 6.5 Modificar la fecha de comienzo o finalización de un recurso
- 6.6 Distribución de recursos
- 6.7 Redistribución automática de recursos
- 6.8 Redistribución manual de recursos
- 6.9 Práctica simulada Tiempo de adelanto
- 6.10 Práctica Programación avanzada
- 6.11 Cuestionario: Programación avanzada

#### **7 Asignación de costos a tareas y recursos**

- 7.1 Asignación de los costos
- 7.2 Asignación de costos a los recursos
- 7.3 Asignación de un costo fijo a una tarea
- 7.4 Establecer costos de material
- 7.5 Definir la acumulación de costos
- 7.6 Presentación del costo por tarea o por recurso
- 7.7 Predeterminar tasas
- 7.8 Asignar diferentes tasas para un mismo recurso
- 7.9 Estudio de costos
- 7.10 Práctica simulada Predeterminar tasas
- 7.11 Práctica Asignación de costos a tareas y recursos
- 7.12 Cuestionario: Asignación de costos a tareas y recursos
- **8 Filtrar, ordenar y agrupar**
- 8.1 Filtrado de los datos de un proyecto
- 8.2 Autofiltros
- 8.3 Autofiltros personalizados
- 8.4 Filtros
- 8.5 Ordenar tareas y recursos
- 8.6 Agrupamiento de los datos de un proyecto
- 8.7 Práctica simulada Agrupamiento de los datos de un proyecto
- 8.8 Práctica Filtrar, ordenar y agrupar
- 8.9 Cuestionario: Filtrar, ordenar y agrupar

**9 Imprimir, publicar e integrar con otras aplicaciones**

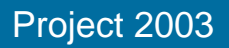

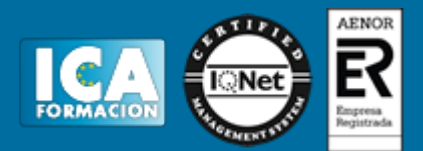

- 9.1 Impresión de los datos de un proyecto
- 9.2 Imprimir las vistas
- 9.3 Impresión de informes
- 9.4 Publicar información
- 9.5 Copiar imagen
- 9.6 Copiar imágenes con el asistente de Office
- 9.7 Vincular e incrustar
- 9.8 Práctica simulada Copiar imágenes
- 9.9 Práctica Imprimir, publicar e integrar con otras aplicaciones
- 9.10 Cuestionario: Imprimir, publicar e integrar con otras aplicaciones
- **10 Seguimiento del proceso de tareas**
- 10.1 Almacenamiento de una línea de base del proyecto
- 10.2 Almacenar planes provisionales
- 10.3 Muestra de las líneas de progreso
- 10.4 Actualizar proyectos y tareas
- 10.5 Reprogramar el trabajo restante
- 10.6 Administrar y realizar un seguimiento de valores reales y restantes
- 10.7 Práctica simulada Actualizar proyecto
- 10.8 Práctica Seguimiento del proceso de tareas
- 10.9 Cuestionario: Seguimiento del proceso de tareas
- 10.10 Cuestionario: Cuestionario final